$\frac{a}{\sqrt{a}}$  and  $\frac{a}{\sqrt{a}}$  and  $\frac{a}{\sqrt{a}}$  and  $\frac{a}{\sqrt{a}}$  and  $\frac{a}{\sqrt{a}}$ 

 $($ 

# **Step 1**

• Internet Explorer<sub>□</sub> <http://dormnet.cc.nthu.edu.tw><br>
<u>×</u>

# **Step 2**

- $\bullet$
- $\pmb{\times}$

# **Step 3**

- $\bullet$  $($ 
	- https://net.nthu.edu.tw/netsys/

**學生宿舍網路為校園網路之一部份,主要之目的在於提供本校學生宿舍之住宿者從事學術研究活動**。

### 國立清華大學學生宿舍網路申請使用

其他注意事項:

- 1.申請者若違反「不當網路資訊處理辦法」,須先完成回報處理作業後方能申請使用學
- 2. 提出申請作業後,於每日10時與16時進行系統處理完畢後即可使用。
- 3. 無故使用非指定之IP或無故使用非申請之MAC者,依其情節輕重,予以暫停使用宿網 路卡號(MAC),請參鄰AQ(我要怎麼知道我的網路卡MAC位址呢?)。
- 4. 學生申請宿網後的基本資料,可用於宿網条統之業務。
- 5. 凡使用本校學生宿舍網路之用戶,必須遵守「學生宿舍網路使用規範」及本中心公告 路系統組公告,計算機與通訊中心二樓公佈欄)之各項規定與措施。

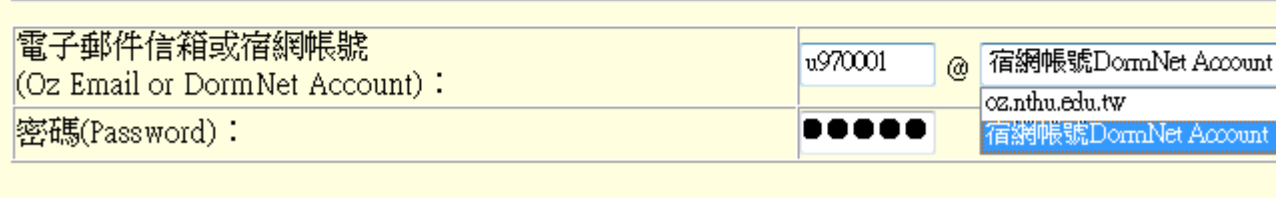

同意以上兩頁宣明並送出申請(Accept)

不接受(Reject)

#### **Step 4**

- $\frac{a}{a}$
- 

#### **Step 5**

 $\ddots$   $\blacksquare$  ,  $\blacksquare$ 

此資料會Email到您填寫的信箱,不用擔心忘記設定值,但還是建議您當場抄下 以下圖示為範例,僅供參

 $\pmb{\times}$ 

From: <https://net.nthu.edu.tw/netsys/>-

Permanent link: **<https://net.nthu.edu.tw/netsys/dormnet:dmservice>**

Last update: **2009/07/16 15:30**

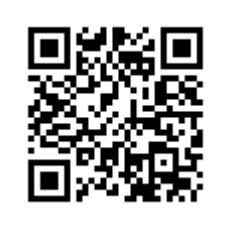